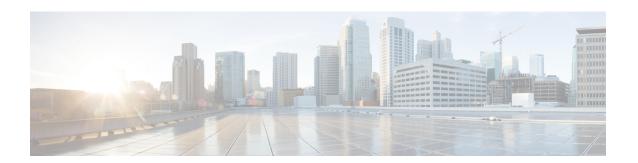

## **Deployment Overview**

• Deployment Overview Workflow, on page 1

## **Deployment Overview Workflow**

We recommend that you read the release notes document for your platform. Review the requirements to confirm that all hardware and software meet them. Failure to meet all requirements can result in a nonfunctional deployment.

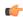

## Important

The Cisco Jabber for Windows and Cisco JVDI Agent versions must always match. However, the Cisco JVDI Client version can be the same, or the previous version. The earlier software version determines the available feature set.

You must install both Cisco JVDI Agent and Cisco JVDI Client; otherwise, the softphone fails to register.

## **Procedure**

**Step 1** Follow the instructions to deploy Cisco Jabber for Windows, up to the installation of the Jabber client.

**Important** You must create CSF devices for Cisco Jabber Softphone for VDI users, and add each user to the following Access Control Groups:

- Standard CCM End Users
- Standard CTI Enabled

See On-Premises Deployment for Cisco Jabber for your release.

For hybrid deployments, see Cloud and Hybrid Deployments for Cisco Jabber for your release.

Cisco Jabber deployment guides are available from: https://www.cisco.com/c/en/us/support/unified-communications/jabber-windows/products-installation-guides-list.html.

**Step 2** Create and set up the hosted virtual desktops in the data center.

Ensure that the hosted virtual desktops (HVD) are ready for you to install the Cisco JVDI Agent. See Set up the Hosted Virtual Desktops Workflow.

- **Step 3** Set up and configure the thin clients.
  - See the documentation for the thin clients.
- **Step 4** Install the Cisco Jabber Softphone for VDI components on the thin clients and the HVDs.
  - Install the Components Workflow—HP Thin Pro
  - Install the Components Workflow—Ubuntu
  - Install the Components Workflow—Unicon eLux
  - Install the Components Workflow—Windows